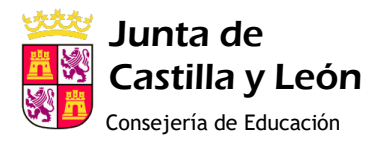

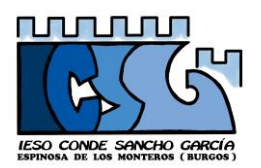

Desde el Centro y de cara a la 3ª evaluación, recomendamos instalar (si no lo ha hecho ya) el programa Microsoft Teams en el siguiente enlace:

<https://products.office.com/es-ES/microsoft-teams/group-chat-software>

Es una herramienta corporativa del Office 365 que tenemos incluida en nuestra cuenta de educacyl y con la que queremos trabajar habitualmente, nos sirve principalmente para mantener el contacto profesor alumno, y permite entre otras cosas, hacer videoconferencias o realizar clases en directo.

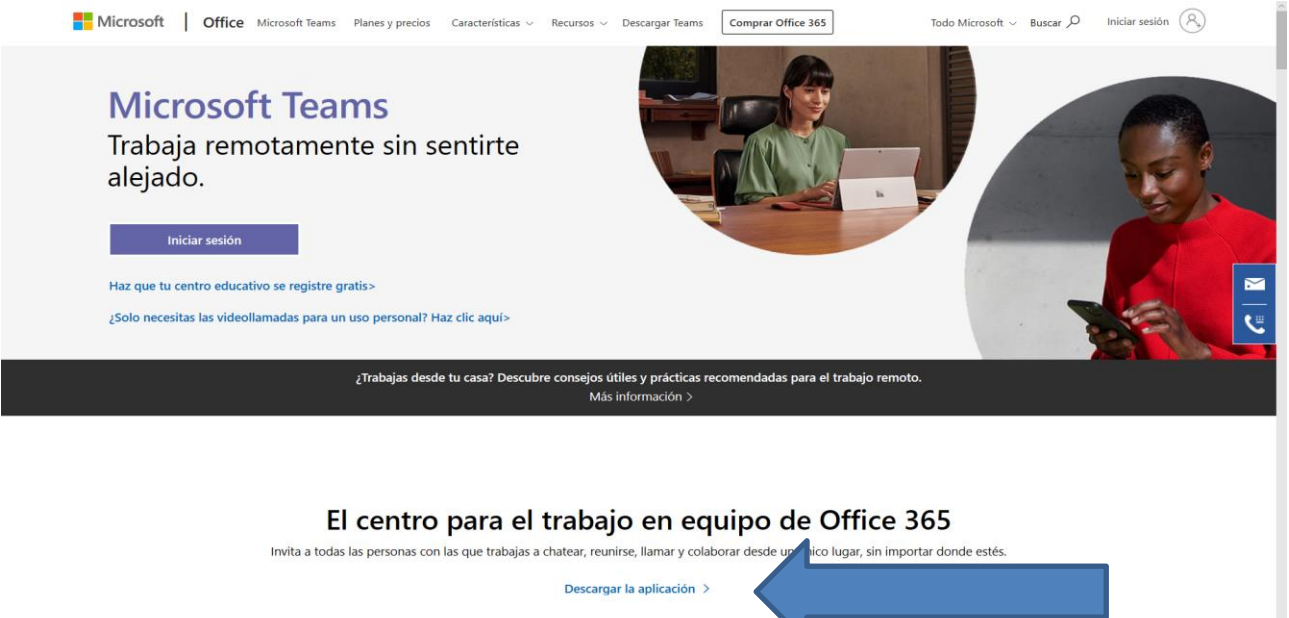

## Después de pinchar en descargar la aplicación, podrás elegir donde instalar el programa, en el escritorio del ordenador y/o en el móvil o la tablet.

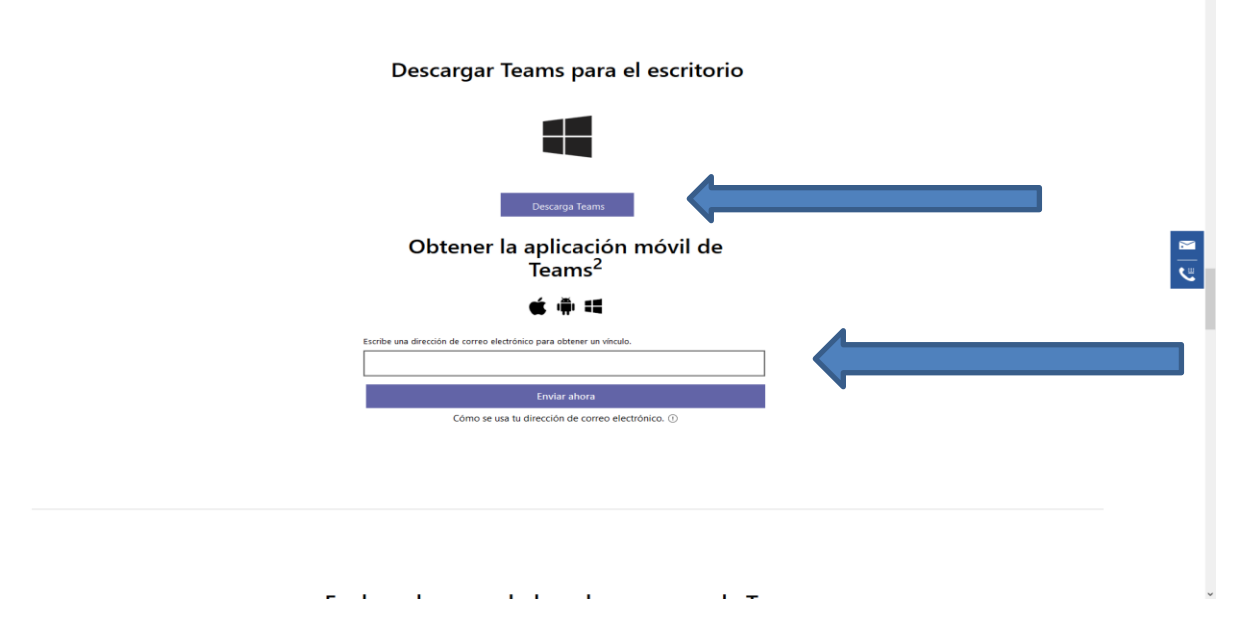

En la página de instalación podrás encontrar más información sobre el programa. Si tienes cualquier duda o sugerencia, no dudes en contactar en nuestro correo [09008998@educa.jcyl.es](mailto:09008998@educa.jcyl.es) o en el tf. 947120201.